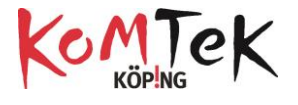

## Debugging, en stor del av att programmera

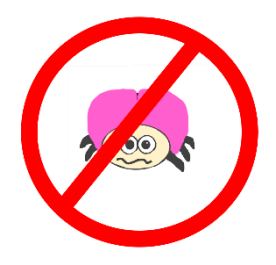

*Debugging är att felsöka och åtgärda fel (errors) i ett datorprogram.*

Vi skiljer mellan två olika errors. *Syntax error* är ett fel i koden som gör att programmet inte kommer att kunna köras. Syntax errors är inte vanliga i blockprogrammering men desto vanligare i textprogrammering. *Logisk error* är när programmet inte gör det som det är tänkt att göra. Programmeraren har skapat en kod som inte är logisk för sin uppgift. Figuren nedan visar olika error.

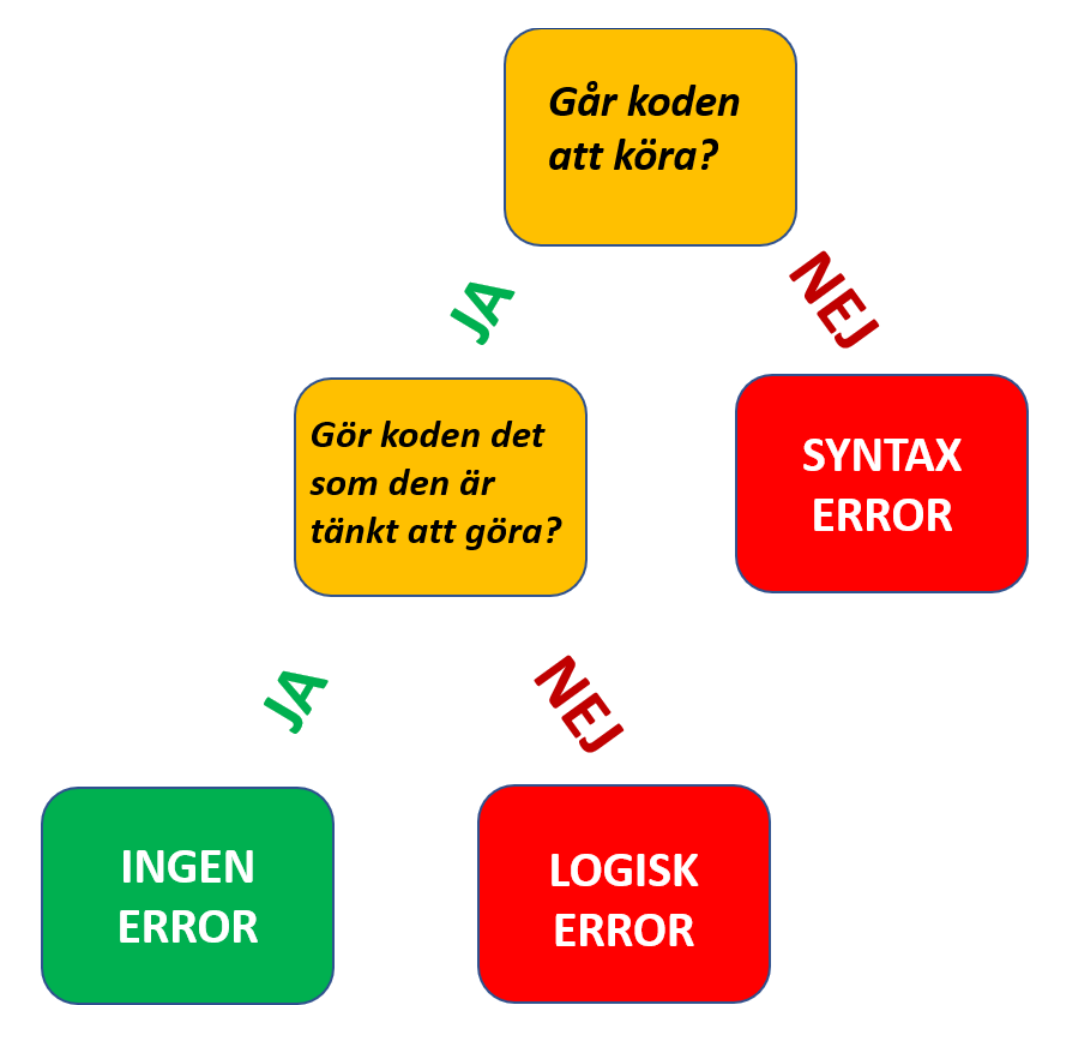

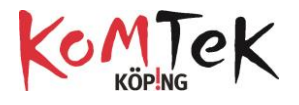

Att felsöka kod i Scratch kan göras på flera sätt.

• Till att börja med är det bra att titta noga på koden och se vad som fungerar som det är tänkt. Att lägga in blocket vänta på fler platser i koden gör att det är lättare

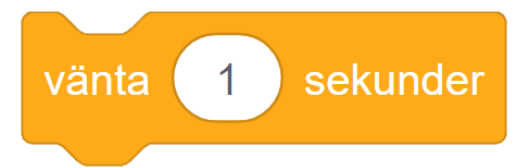

att följa med och se vad som sker när programmet körs.

• Att beskriva för en kamrat vad koden ska göra samtidigt som koden kontrolleras brukar ofta lösa problemet. Om ingen kompis finns till hands går det lika bra med att prata med en sak.

Ex: "när gröna flaggan klickas ska sprajten gå framåt tjugo steg sen ska den vända femton grader och säga "Hej" "

- Prova att göra små ändringar i koden för att se om felet blir tydligare då.
- Dra isär blocken och sätt ihop dem ett i taget och testa att köra koden mellan varje hopsättning
- Fråga en annan person om hjälp med att hitta felet. Be dem först om att bara ge en ledtråd så att du själv tränar på att hitta felet.

Att felsöka kod är en stor del av att programmera. När felen är hittade är programmet klart och ett nytt program kan skapas med nya  $\bigcap$  errors.

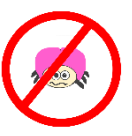

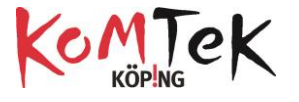

Nedan finns några exempel på kod som har logiska errors.

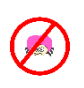

#### **Rotera**

När gröna flaggan klickas på ska katten rotera men inget händer

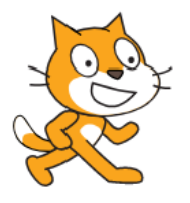

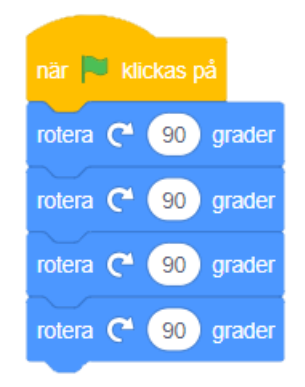

#### **Tårtljus**

När gröna flaggan klickas på ska melodin Happy Birthday spelas. Därefter ska programmet vänta en sekund innan ljusen på tårtan släcks. Det fungerar först gången men inte om gröna flaggan klickas en gång till

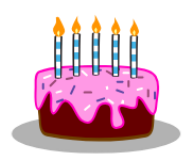

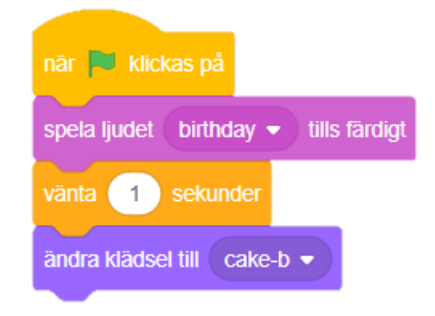

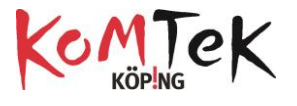

# **Köra fram och tillbaka**

När gröna flaggan klickas ska bilen köra fram och tillbaka på vägen för alltid. När bilen kör åt vänster hamnar den upp och ner.

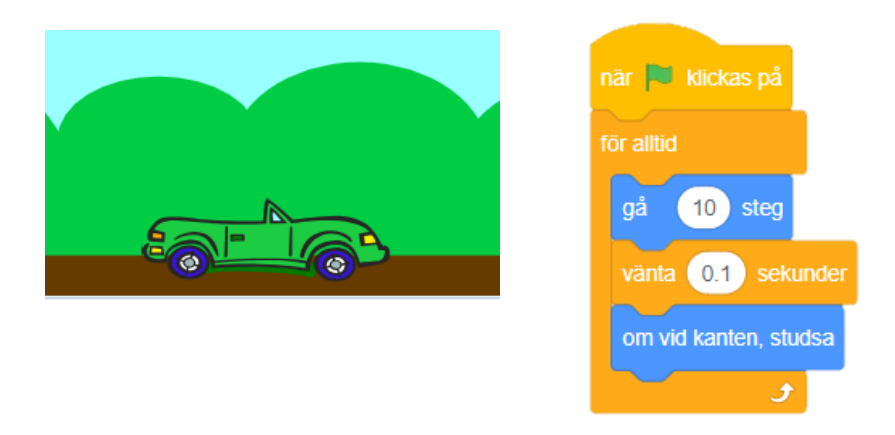

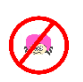

### **Räkna från 1 till 10**

När gröna flaggan klickas ska katten räkna från ett till tio.

Katten räknar bara till nio.

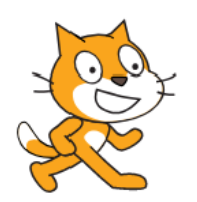

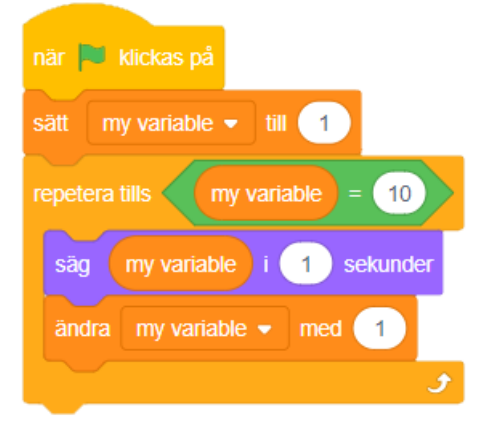

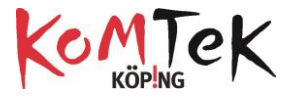

#### **Rita mönster**

Insekten ska rita mönster av rektanglar när gröna flaggan klickas. Det blir inte riktigs så.

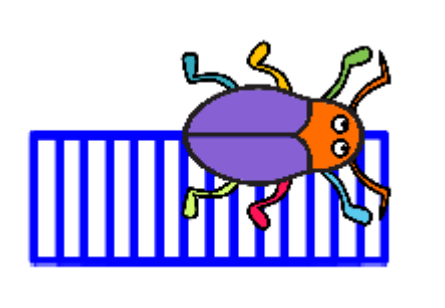

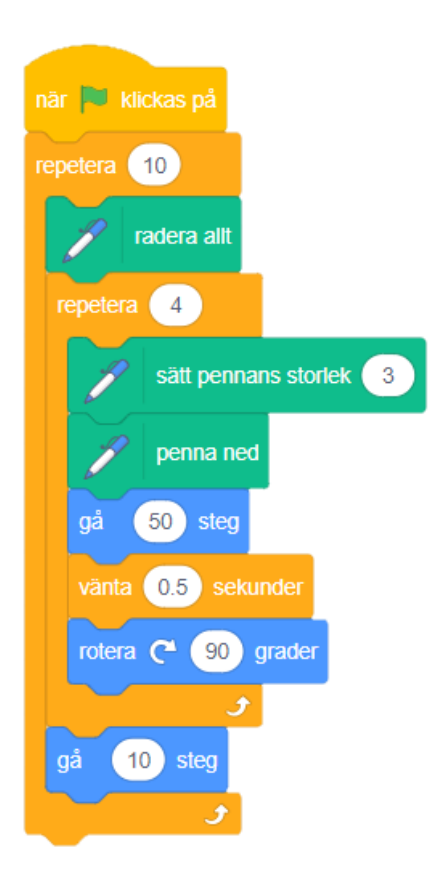

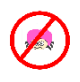

### **Följ muspekaren/touch-fingret**

När grönaflaggan klickas på ska Sprajten alltid följa muspekaren (fingret som pekar på skärmen). Det fungerar inte. Sprajten fastnar uppe i vänstra hörnet.

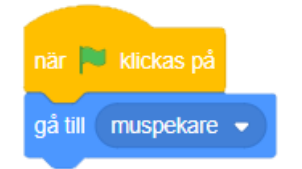

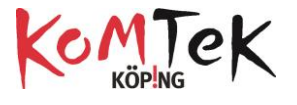

### **Ändra storlek**

När gröna flaggan klickas ska insekten starta i position -13,0 och gå fram och tillbaka över scenen samtidigt som den ändrar storlek med 1. Det här fungerar första gången programmet körs men andra gången händer något.

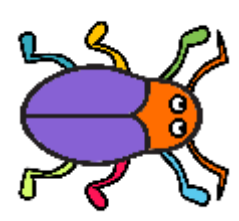

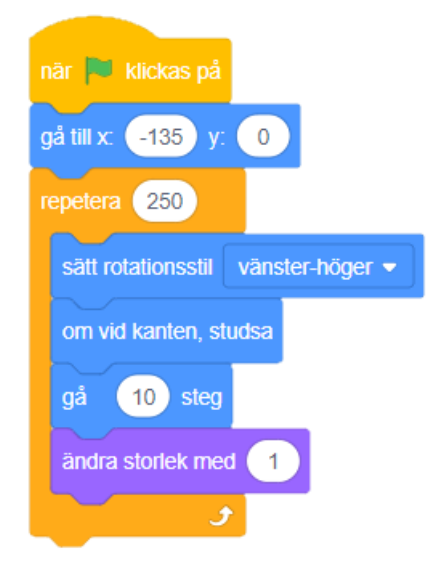

Nu kommer inga fler förslag på buggar. Jag är övertygad om att ni kommer att skapa mängder av buggar i era program och det är bra! Att göra errors och debugga är ett bra sätt att lära sig att skriva kod.

Bli bra på DEBUGGING så är du på god väg att bli en bra programmerare!

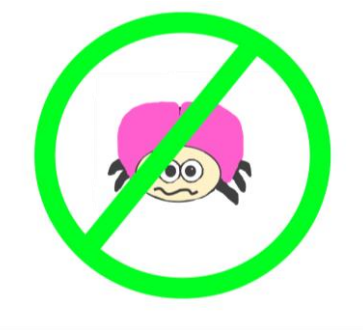